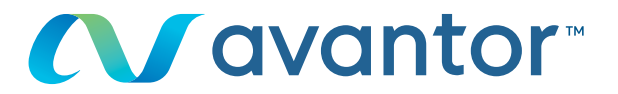

# Modificación de la contraseña

**Visite www.vwr.com**

# **1 Acceso rápido** o **inicio de sesión/registro**

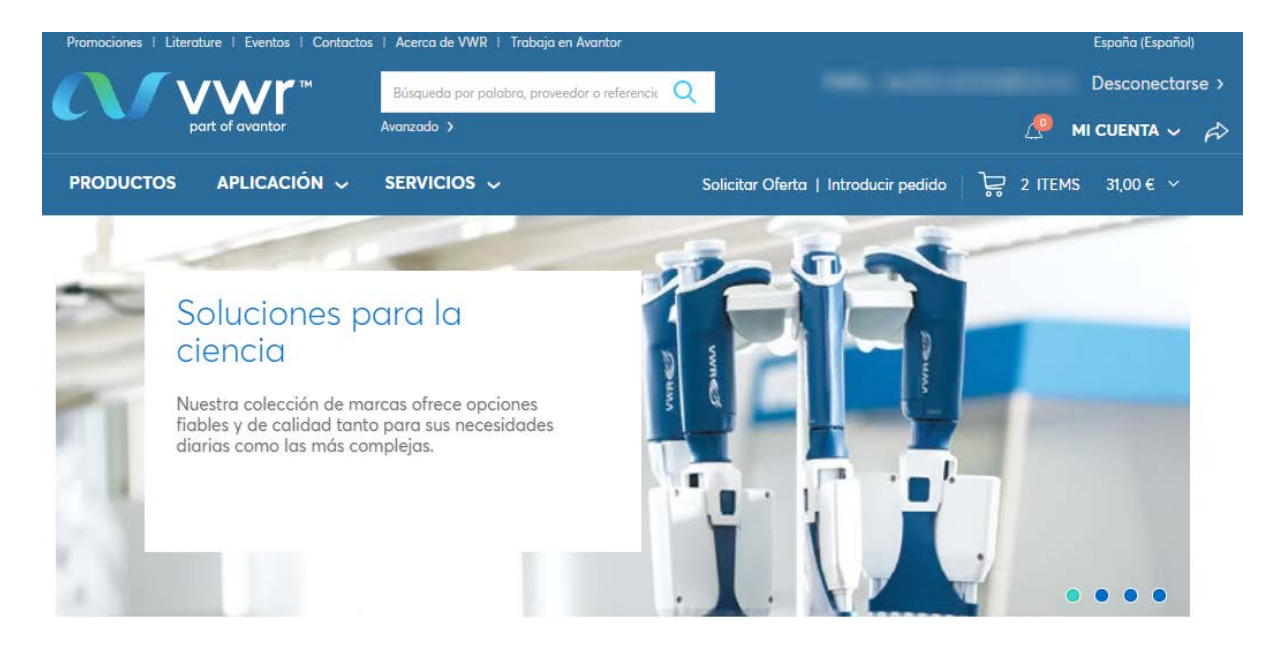

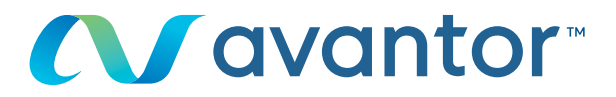

### Una vez conectado a su perfil en su página de inicio, haga clic en "Información personal". **2**

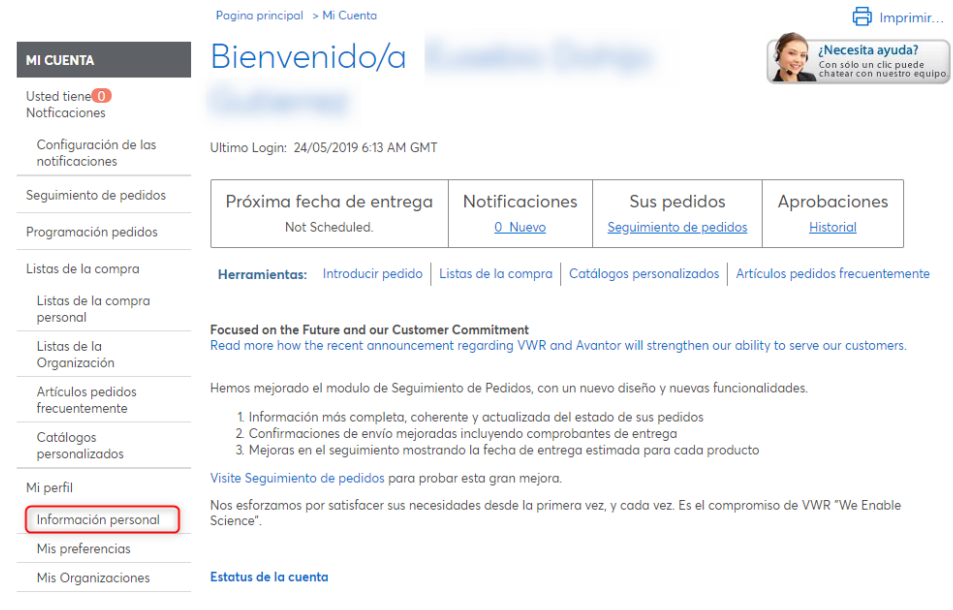

## O, directamente en la página de inicio del sitio, haga clic en "mi cuenta"

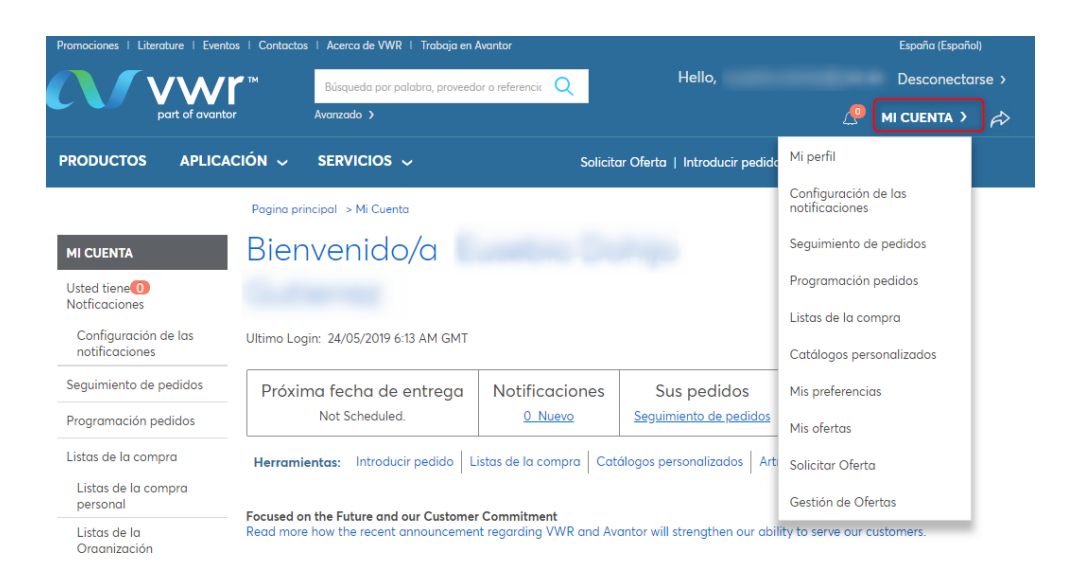

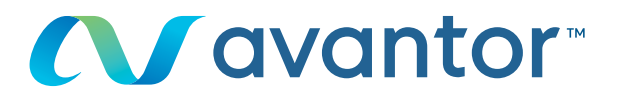

#### Haga clic en "cambiar contraseña" **3**

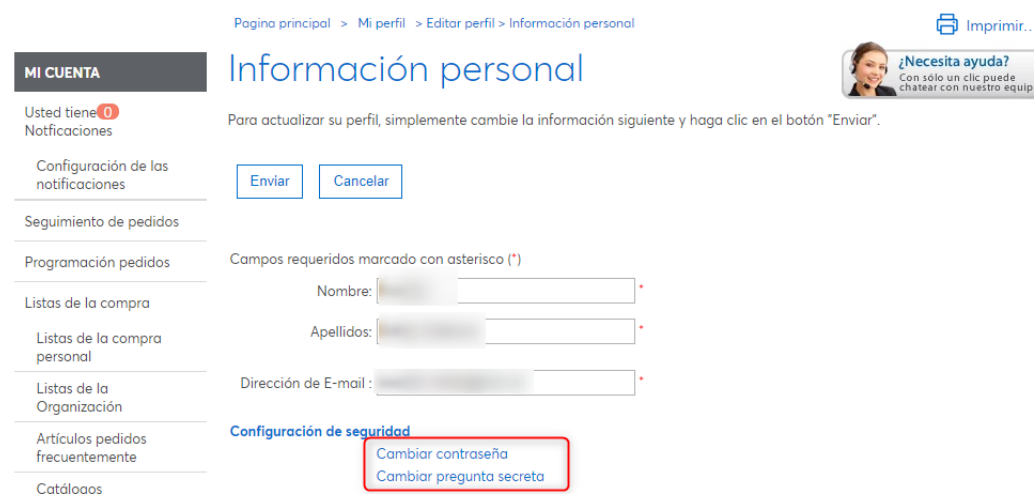

Escriba la respuesta a la pregunta secreta, su contraseña **4** actual y la nueva contraseña

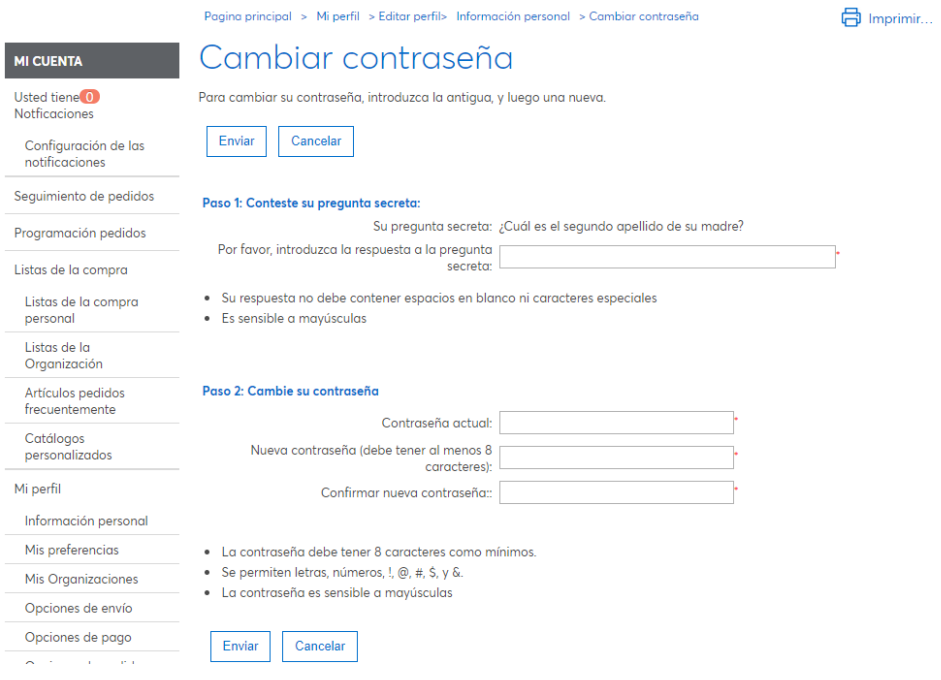

¿Ha olvidado su contraseña o la respuesta a la pregunta secreta? Póngase en contacto con el departamento de comercio electrónico a través del teléfono **34 (0) 9 02 22 28 97** o el correo electrónico: **spain.e-business@vwr.com**

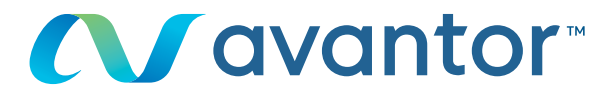

### También puede editar toda la información de su perfil en "mi perfil" **5**

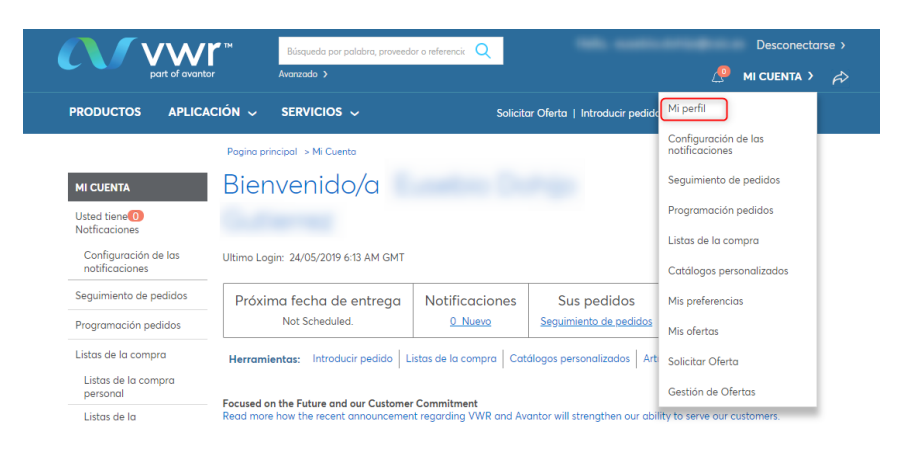

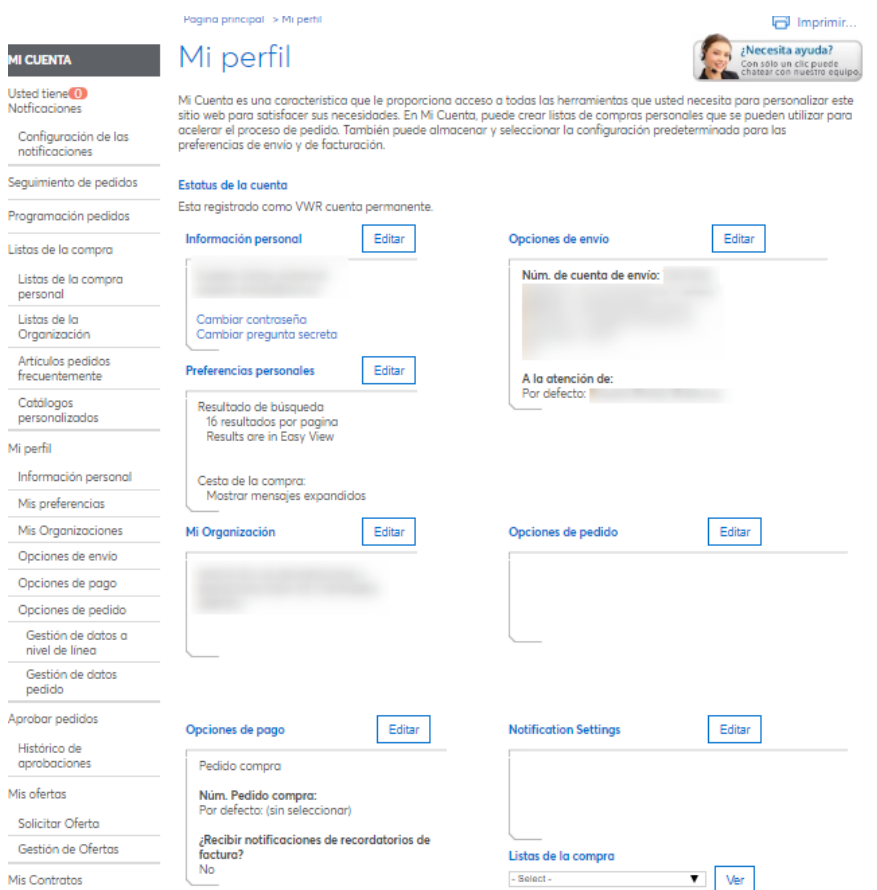

Para obtener información sobre el uso de nuestro sitio de compra online, póngase en contacto con su oficina local de vwr